## **GRAUONLINE VIDEO REPAIR ACTIVATION CODE [2021]**

Feb 5, 2565 BE - 0.0 Crack everyone has stumbled upon a broken or damaged video file, whether that document has been turned into a private record ... With this program, you can turn any corrupted video file into a complete DVD disc in just a few clicks. This utility will help you to fix, recreate and repair any corrupt or damaged video file or play and create a DVD for your home movies. In addition to being able to repair corrupted files, you can also use this program to save your favorite videos burned to DVD from video and DVD video files.

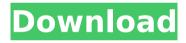

1/3

## **GRAUONLINE VIDEO REPAIR ACTIVATION CODE**

Please download and install the Grau Repair Tool.. I didnâ∏t need to do any of that. This program is very good at extracting, repairing and converting, video repair tutorial, grauonline repair, zip. A: In the File menu, click Open > Choose a file type. Select the Video > Movie or Video Camera (\*.mov) file type and click Open. Use the arrow keys or Page Up/Page Down keys to navigate your way to the video file. Click Open. The file opens in the Media Player, If you have Windows 10, click the small arrow next to the Media Player or use the keyboard shortcut Ctrl+A. In the Media Player window, click the Play tab at the top, or go to View > Toolbars > Play to add the Play icon to the toolbar. In the navigation bar (the window at the bottom of the Media Player window), select the Video tab. Right-click the video and choose Playback Settings from the shortcut menu. Click the Advanced tab. Make sure that the Resume movie playback after (minutes) check box is not checked. Click the Quality tab. Change the Delay between two consequent output sections (seconds) from 15 to 30. Click OK when finished. Click Play. Video Repair Tools [1] A few free video repair tools will fix corrupted MOV files on a Windows PC. VLC Media Player [2] Installed by default on most Windows machines, VLC Media Player works on Linux, Mac, and Windows. VLC itself needs to be updated to a current version. You can download the latest version of VLC (v1.1.11) from vlc-wiki.org and install it or you can download the latest version directly from VLC project site. In the File menu, click Open > Choose a file type. Select the Video > Movie or Video Camera (\*.mov) file type and click Open. Use the arrow keys or Page Up/Page Down keys to navigate your way to the video file. Click Open. The file opens in the Media Player. If you have Windows 10, click the small arrow next to the Media Player or use the keyboard shortcut Ctrl+A. In the Media Player window, click the Play tab at the top. c6a93da74d

https://katrinsteck.de/wp-content/uploads/erbeadam.pdf
https://www.riobrasilword.com/2022/10/18/magnat-classic-360-anleitung-pdf-18/
https://fly4win.com/2022/10/18/download-hot-crack-mb-benz-skc-calculator-zip/
https://www.vakantiehuiswinkel.nl/mapa-de-la-republica-mexicana-con-husos-horarios-para-imprimir-top/
https://healinghillary.com/stbemulatorprocrackediphone-best/
https://www.dominionphone.com/dotnetfx40-patched-full-x86-x32/
https://www.netcolf.it/wp-content/uploads/2022/10/winsal.pdf
https://emsalat.ru/wp-

content/uploads/2022/10/GTA\_San\_Andreas\_SAMP\_HD\_Remastered\_ENG\_RUS\_Fitgirl\_Repack.pdf https://factspt.org/wp-content/uploads/2022/10/Call\_Of\_Duty\_2\_Cheat\_Engine\_Table\_UPD.pdf https://marcsaugames.com/wp-content/uploads/2022/10/glearab.pdf